# 组态王短信报警使用

# 参考文档

# www.sendsms.cn

# 技术部

## 目录

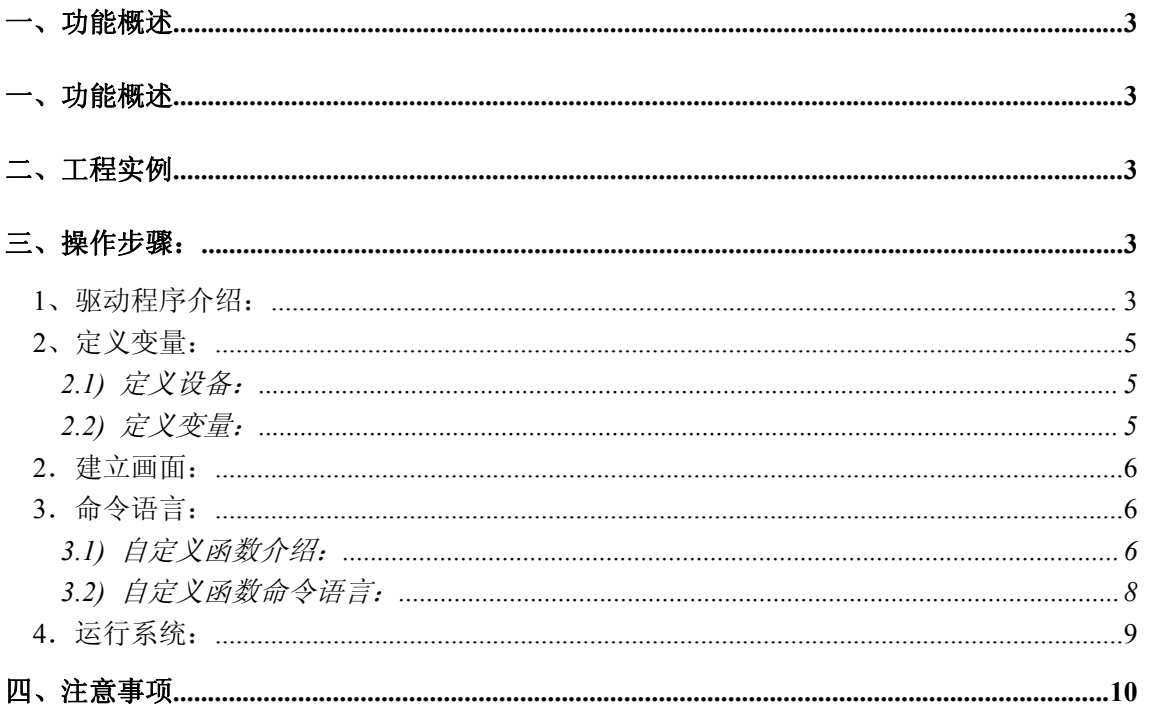

### 图表

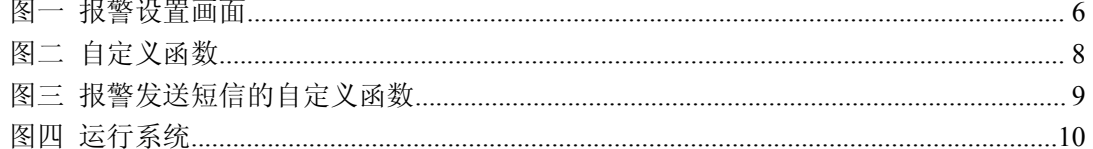

## <span id="page-2-0"></span>一、功能概述

常规需求:很多工业现场要求报警发生后能够通过手机短信通知相关值班人员。

组态王中的实现方法:利用金笛的 MG35 短信模块,当报警发生后通过此模块发送报警 信息。

## <span id="page-2-1"></span>二、工程实例

以某工业现场应用为例,需要对采集的温度的高限报警、低限报警进行报警提示。

## <span id="page-2-2"></span>三、操作步骤:

报警后发送手机短信必须借助于金笛的 MG35 模块,并且在 MG35 模块中放一张可以正 常发送短信的手机卡。组态王提供 MG35 的驱动程序,通过驱动程序控制手机短信的发送。

## <span id="page-2-3"></span>1、驱动程序介绍:

本驱动支持组态王和金笛 MG35 Terminal 设备之间进行通讯,发送、接收短信息。

组态王定义设备时请选择: 智能模块->SIEMENS->MG35 Terminal

地址设定:任意

定义串口参数:

波特率:9600 (19200、38500、可选)

数据位: 8

停止位:1

校验方式:无校验(奇校验、偶校验可选)

寄存器说明

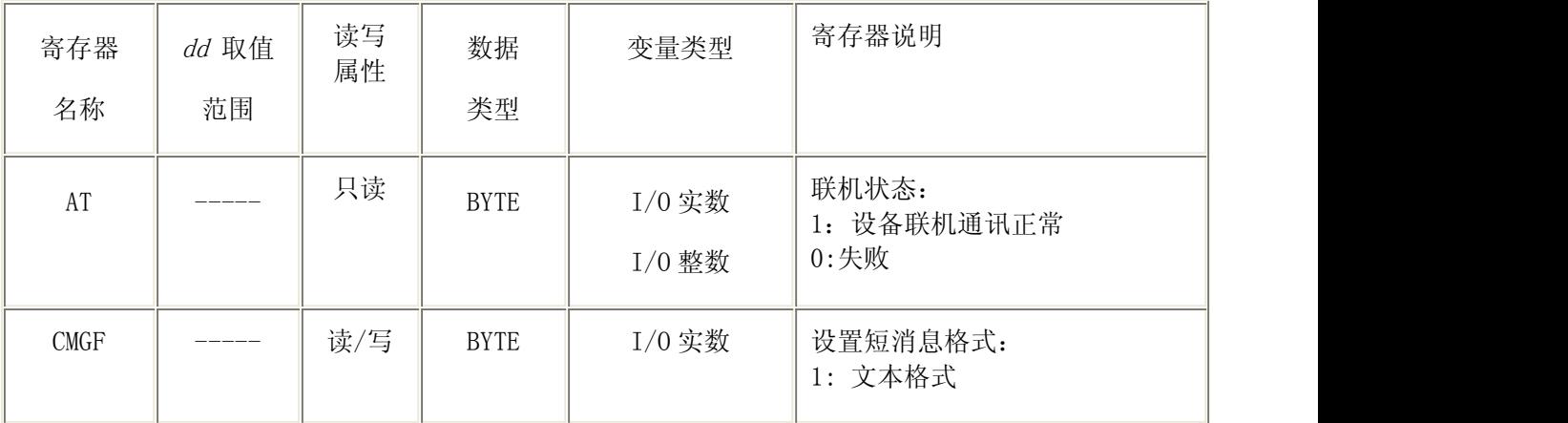

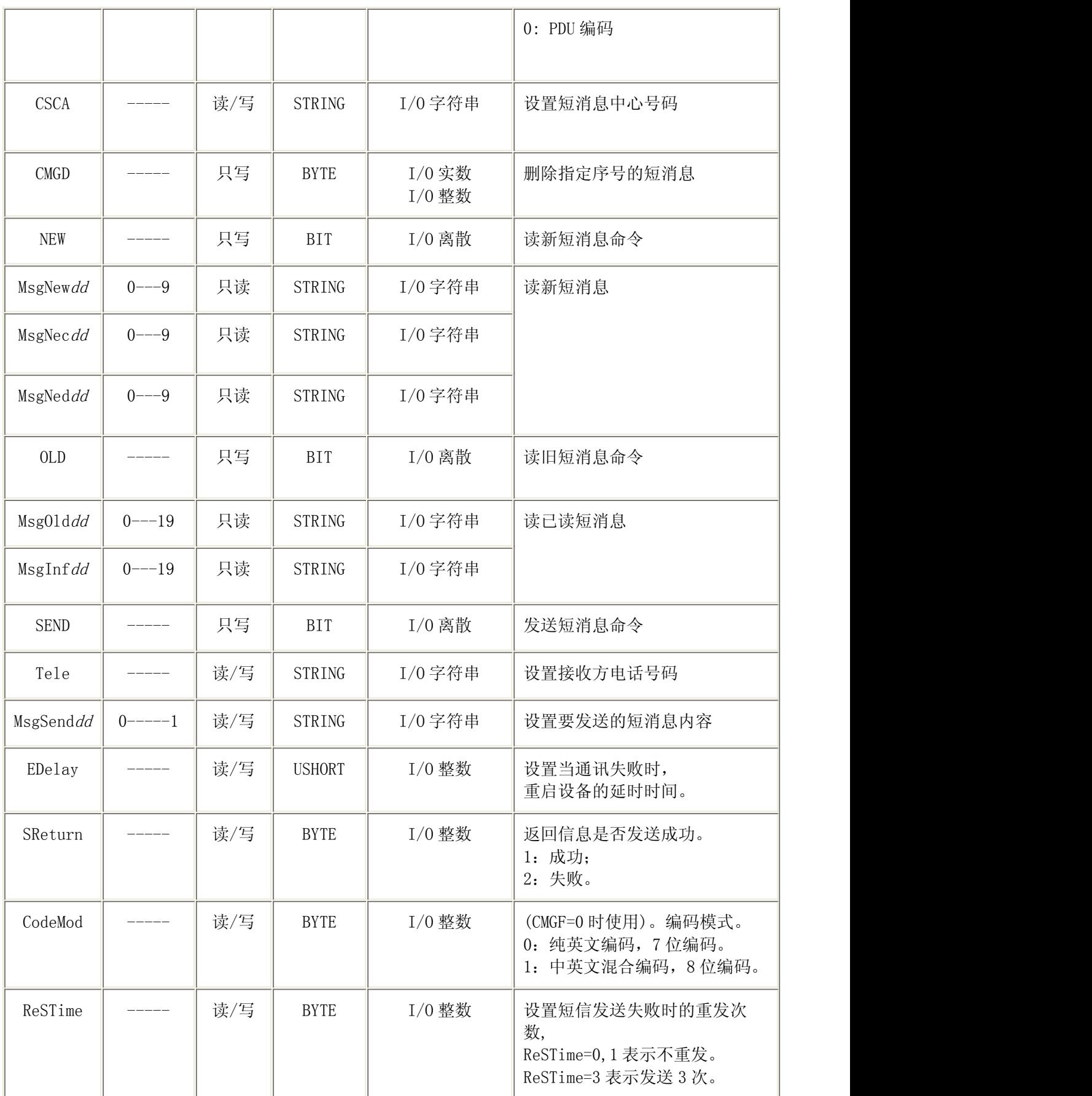

说明:

1. MsgNew, MsgNec, MsgNed 字符串格式:

eg: MsgNew0: <n>2002 年 9 月 5 日来自 xxxxx 的消息: n 为该短消息序号 xxxxx 为发送方号 码 医无线性 医心包 医心包 医心包 医心包 医心包的 医心包的 医心包的

MsgNec0: #####(短消息内容)

注意: 当短消息大于 63 个汉字(126 个字符)时, 组态王中只显示前 63 个汉字。

MsgNed 保存 63 个之后的信息

2.MsgOld,MsgInf 字符串格式:

eg: MsgOld0:<n>2002 年 9 月 5 日来自 xxxxx 的消息: n 为该短消息序号 xxxxx 为发送方号码

MsgInf0: #####(短消息内容)

注意: 当短消息大于 63 个汉字(126 个字符)时, 组态王中只显示前 63 个汉字

3. MsgSend, 要发送的短消息内容, 请不要大于 63 个汉字(126 字符)的短消息, 否则, 组态王 将只发送前 63 个汉字

4.对于只写的参数,只要状态改变一次,就执行一次命令。

5. 当设备连机成功后, CSCA 寄存器将显示 卡中的短消息中心号码。

#### <span id="page-4-0"></span>2、定义变量:

#### <span id="page-4-1"></span>2.1) 定义设备:

温度的采集设备我们定义组态王提供的 PLC-亚控-仿真 PLC, 实际工程根据现场实际 使用得设备进行定义。

短信发送设备定义智能模块-SIEMENS-MG35 Terminal。

<span id="page-4-2"></span>2.2) 定义变量:

在组态王中定义四个变量:温度(**IO** 实数)、设置短消息格式 **CMGF**(**IO** 整数)、设置 短消息中心号码 **CSCA**(**IO** 字符串)、发送短消息命令 **SEND**(**IO** 离散)、设置接收方电话 **Tele**(**IO** 字符串)、短消息内容 **MsgSend**(**IO** 字符串)。

温度:IO 实数,连接设备:PLC,寄存器 INCREA100,数据类型 SHORT,只读属性。 采集频率 1000 毫秒。设置报警限低限 10,高限 90。

设置短消息格式 **CMGF**:IO 整数,连接设备:MG35,寄存器 CMGF,数据类型 BYTE, 读写属性,采集频率为 1000 毫秒,状态:保存数值。

设置短消息中心号码 **CSCA**:IO 字符串,连接设备:MG35,寄存器 CSCA,数据类型 String, 读写属性, 采集频率为 1000 毫秒, 状态: 保存数值。

发送短消息命令 SEND: IO 离散, 连接设备: MG35, 寄存器 SEND, 数据类型 Bit, 只 写属性,采集频率为 0 毫秒。

设置接收方电话 **Tele**:IO 字符串,连接设备:MG35,寄存器 Tele,数据类型 String,读 写属性,采集频率为 1000 毫秒,状态:保存数值。

短消息内容 **MsgSend**:IO 字符串,连接设备:MG35,寄存器 MsgSend0,数据类型 String, 读写属性,采集频率为 1000 毫秒,状态:保存数值。

### <span id="page-5-0"></span>2.建立画面:

新建画面,画面名称"短信报警设置",使用工具箱制作报警设置画面,如图一所示:

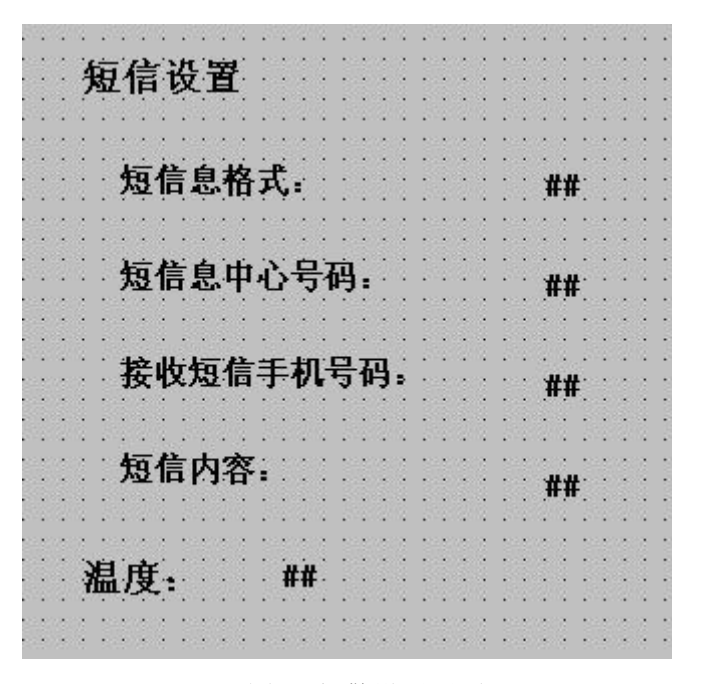

图一 报警设置画面

### <span id="page-5-1"></span>3.命令语言:

<span id="page-5-3"></span>利用组态王的三个自定义函数来实现报警后自动发送短信的功能。

#### <span id="page-5-2"></span>3.1) 自定义函数介绍:

在组态王自定义函数中,有三个系统预置的报警自定义函数。分别为实型变量报警事件 (\$System\_RealAlarm)、整型变量报警事件(\$System\_LongAlarm)和离散型变量报警事件 (\$System\_DiscAlarm)预置自定义函数。

自定义函数的调用执行有两种方式:

- 系统产生报警事件后会自动调用相应数据类型的函数,如整型变量产生报警时, 系统自动调用整型预置自定义函数;
- ◆ 如果在配置报警窗的"操作属性"时,选择了"允许双击报警条",则系统运行 时双击报警事件报警条,也会自动调用相应数据类型的函数。

三种预置自定义函数如下:

- 1.  $\hat{\mathbb{X}}$   $\mathbb{Z}$ : void \$System\_RealAlarm(RealTag rTag, long time, long nEvent, long nAction)
	- $\{$ }

}

- 2. 整型: void \$System\_LongAlarm(LonglTag lTag, long time, long nEvent, long nAction)  $\{$
- 3. 离散型: void \$System\_DiscAlarm(DiscTag dTag, long time, long nEvent, long nAction)  $\{$ 
	- }

各个预置自定义函数中的参数的含义为(以实型为例,其它都相同):

Void \$System\_RealAlarm(RealTag rTag, long nTime, long nEvent, long nAction)

- rTag:表示变量,即普通变量,和组态王系统变量一样具有值和变量所有的域,这些 值都是只读的。
- ▶ nTime: 表示自从格林威治时间 1970 年 1 月 1 日 0 起到报警事件产生时的秒数, 表 征报警事件产生的时间;
- nEvent:表示当前产生或双击报警窗时的报警类型。报警类型的返回值如下:
	- 0—— 报警
	- 1—— 恢复
	- 2—— 确认
- nAction:表示当 nAction==1 时表示是双击报警条,当 nAction==0 时表示产生报警事 件。

预置自定义函数函数体初始内容为空,需要用户在里面添加命令语言。利用报警预置 自定义函数,可以实现用户自己想在报警产生后做的一些处理。

#### <span id="page-7-0"></span>3.2) 自定义函数命令语言:

我们在本例中定义了温度变量,此变量为 IO 实数,因此我们使用实型变量的自定义函数 来实现报警发送短信的功能。

在工程浏览器的命令语言的自定义函数部分,我们双击第一个实型变量报警的自定义函 数,如图二所示: 在编辑框中编写脚本程序如下, 如图三所示:

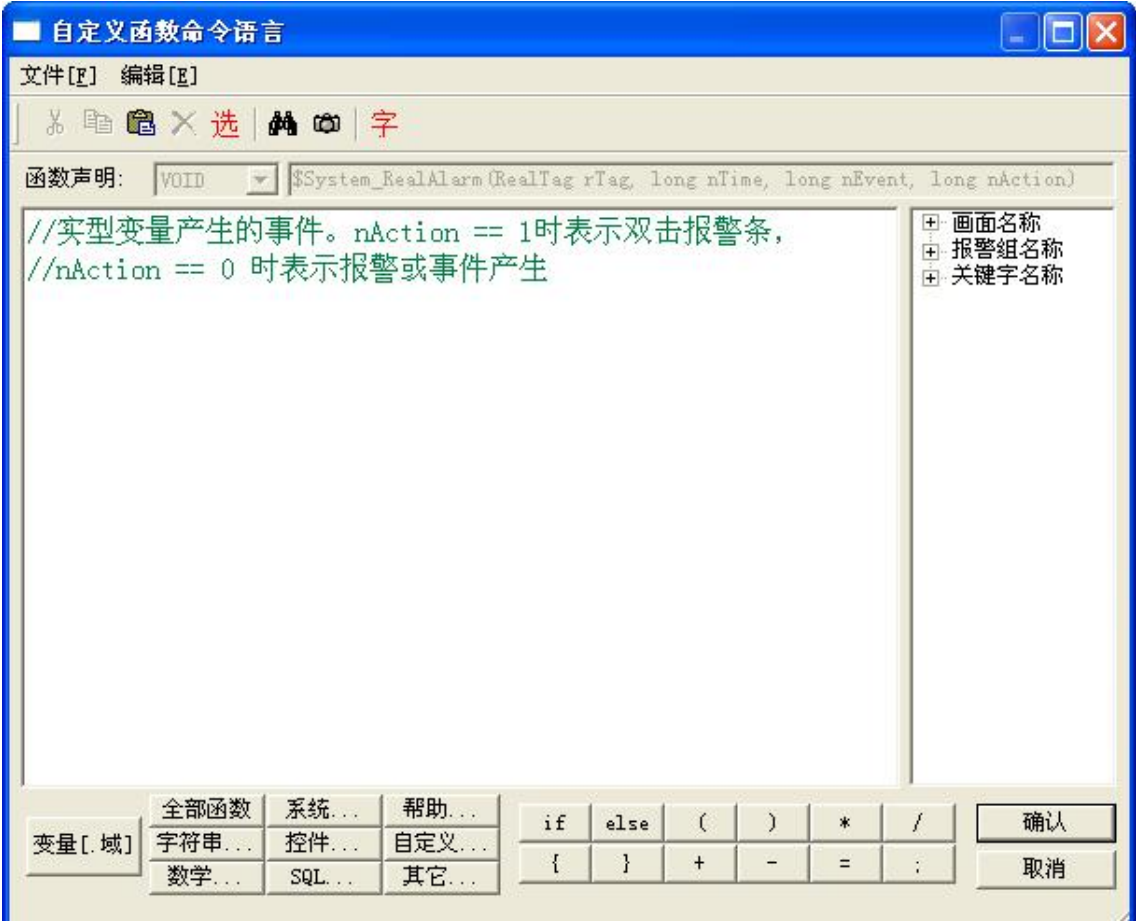

<span id="page-7-1"></span>图二 自定义函数

```
string sinfo;
```

```
sinfo=rTag.Name;
```

```
if (nEvent==0)
```
 $\{$ 

```
string m="来自北京公司的报警, 报警变量: "+sinfo;
```
\\本站点\短信息内容 MsgSend=m+"请联系相关人员处理";

}

```
if(nEvent==1)
```
\\本站点\短信息内容 MsgSend="来自北京公司的报警恢复, 恢复变量: "+sinfo; if (nEvent==2)

```
\\本站点\短信息内容 MsgSend="来自北京公司的报警确认,确认变量:"+sinfo;
if(\\本站点\发送短消息命令 SEND==0)
```
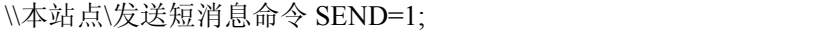

else

\\本站点\[发送短消息命令](file://///本站点/发送短消息命令SEND=0) SEND=0;

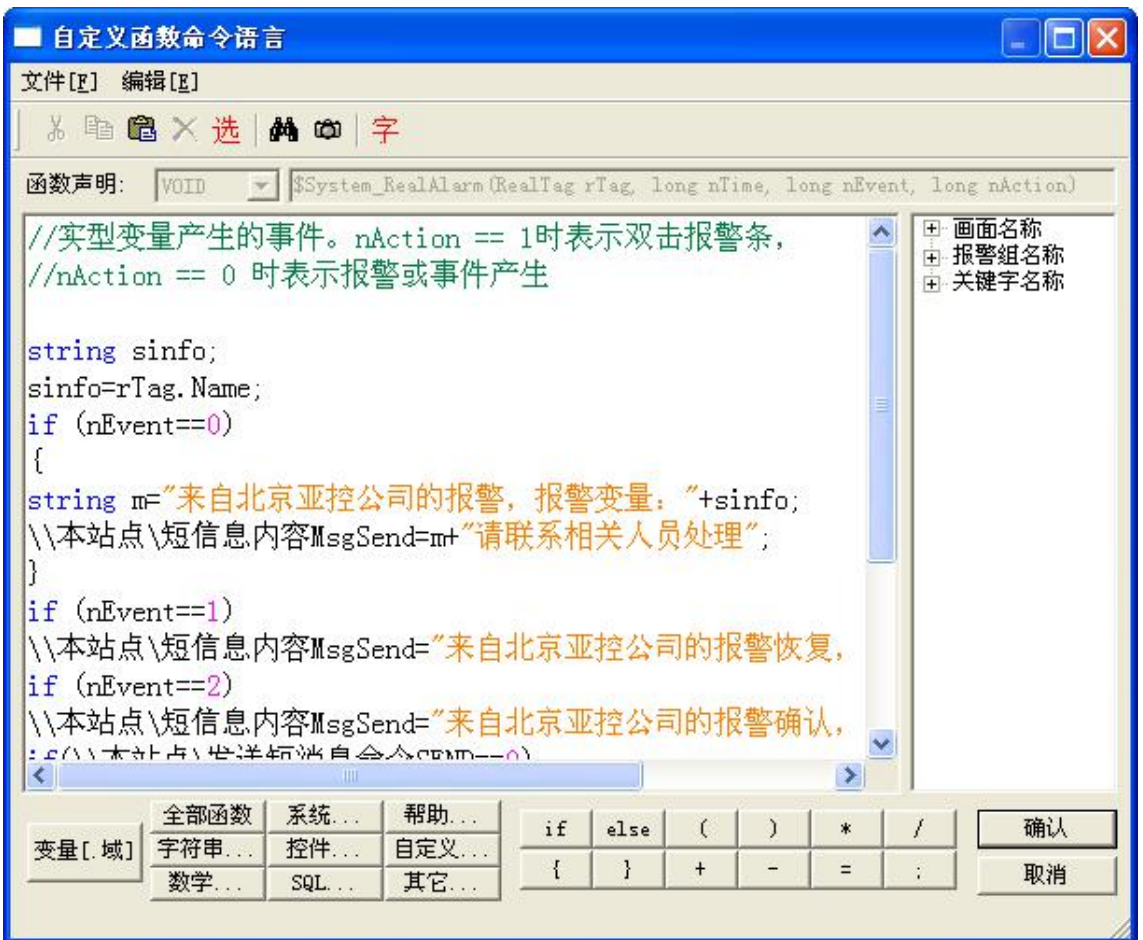

<span id="page-8-1"></span>图三 报警发送短信的自定义函数

## <span id="page-8-0"></span>4.运行系统:

功能开发完成后保存画面,在工程浏览器的"系统设置"-"设置运行系统"-"主画面 配置"中,将新建的画面设置为主画面。确认后点击工程浏览器的"View"按钮切换到运行 系统。如图四所示:

将短信息格式设置为"文本格式",根据短信设备中放的卡的不同设置不同的短消息中心 号码,设置接收短信的手机号码,这样当发生报警后自动组织短信的内容,然后按照设置的接 收短信的手机的号码发送短信。

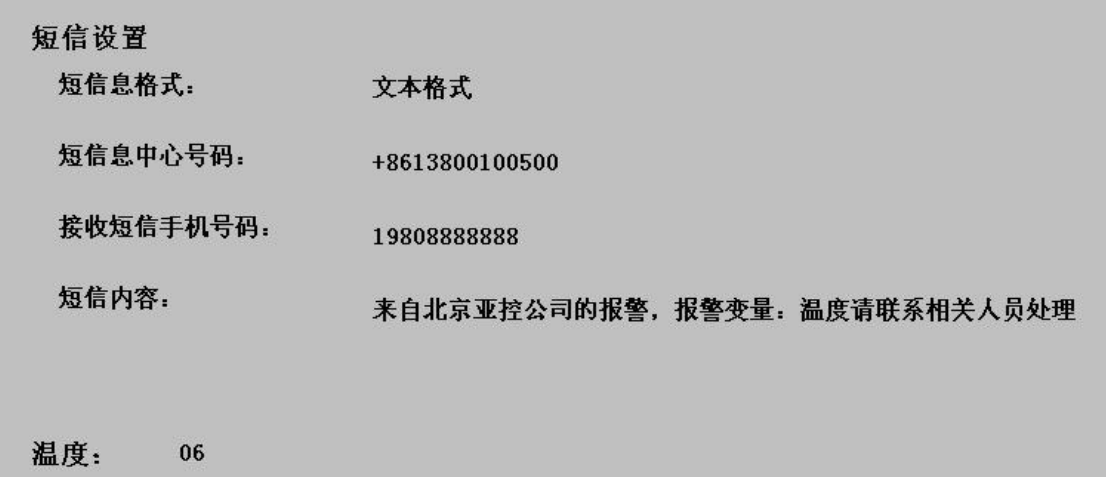

<span id="page-9-1"></span>图四 运行系统

## <span id="page-9-0"></span>四、注意事项

1.此发送短信的设备必须借助于移动或者联通公司的手机卡发送短信,每发送一条短信移动 或者联通公司会收取短信费用。

2.此短信发送模块不仅仅用在报警的短信发送方面,还可以根据实际情况发送不同的短信。

3.对于金笛 MG35 Terminal 模块驱动的使用请参考组态王驱动帮助。自定义函数的使用请参 考组态王手册。

4.本演示工程只是报警发送短信的简单例程,更深一步的学习使用请参考组态王使用手册以 及函数手册, 或者参加组态王培训班。如有问题请致电金笛软件技术部。